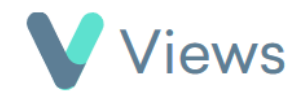

## **How to View a Contact Record**

To view a Contact record:

- Hover over **Contacts** and select the relevant database, such as **Participants**
- Search for the record using the **Search** box

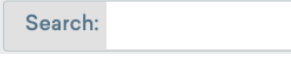

• Click on the **Eye** icon to the right of the record

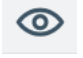

• The **Details** section of the record will be displayed. Further sections of the record can be accessed by selecting the menu items on the left-hand side of the page

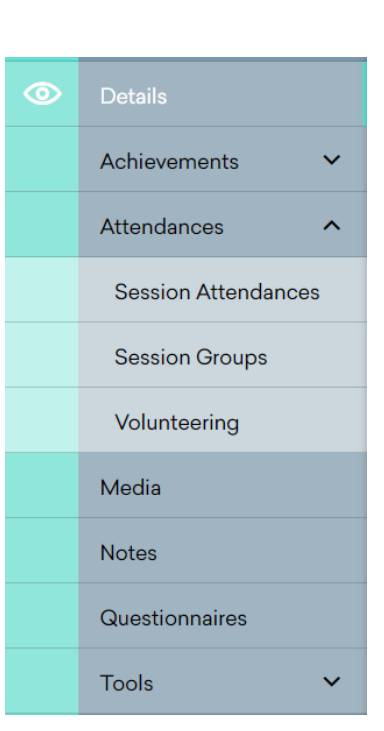

Contacts